# **Муниципальное бюджетное общеобразовательное учреждение**

# **«Баяндаевская средняя общеобразовательная школа имени М.Б Убодоева»**

**Принято Утверждаю**

Педагогическим советом МБОУ «Баяндаевская СОШ» Протокол от 29.08.2023 № 1

 Директор МБОУ «Баяндаевская СОШ» Бузинаева О.В. Приказ № 394 от 29.08.2023

# **ДОПОЛНИТЕЛЬНАЯ ОБЩЕРАЗВИВАЮЩАЯ ПРОГРАММА кружка**

# **«3D моделирование»**

Разработал программу: Драчев А.С., Педагог дополнительного образования

> Направленность программы: техническая Сроки реализации: 1 год Возраст и категория учащихся: 11-17 лет

с. Баяндай

2023

### **Пояснительная записка**

 Дополнительная общеобразовательная общеразвивающая программа имеет техническую направленность. Программа разработана в соответствии со следующими нормативными документами:

#### **Актуальность программы.**

 Современное общество все больше зависит от технологий и именно по этому все более пристальное внимание уделяется такой области интеллекта человека, как инженерное мышление.

 Инженерное мышление – это сложное образование, объединяющее в себя разные типы мышления: логическое, пространственное. Практическое, научное. Эстетическое, коммуникативное, творческое.

 Актуальность выбранного направления для работы заключается в том, что в современных условиях развития технологий трёхмерная графика активно применяется для создания изображений на плоскости экрана или листа бумаги в науки и промышленности, например в системах автоматизации проектных работ (САПР).

 Процесс создания любой трёхмерной модели объекта называется «3D-моделирование». В современном мире набирает обороты популярность 3D-технологий, которые все больше внедряются в различные сферы деятельности человека. Значительное внимание уделяется 3D-моделированию. Это прогрессивная отрасль мультимедиа, позволяющая осуществлять процесс создания трёхмерных моделей объекта при помощи специальных компьютерных программ.

 Эта графическая программа помогает развивать у школьников образное мышление, творческие способности, логику, фантазию. На занятиях школьники учатся изображать средствами компьютерной графики простейшие геометрические образы. Узнают, как правильно оформить чертеж, проставить размеры и работать с трёхмерной графикой. С помощью трехмерного графического чертежа и рисунка разрабатывается визуальный объемный образ желаемого объекта: создается как точная копия конкретного предмета, так и разрабатывается новый, еще не существующий объект. 3D-моделирование применяется как в технической среде, для создания промышленных объектов, так и для создания эстетических и художественно-графических образов и объектов. Изготовление объектов может осуществляться с помощью 3D-принтера.

 Уникальность 3D-моделирования заключается в интеграции рисования, черчения, новых 3D-технологий. Что становится мощным инструментом синтеза новых знаний, развития метапредметных образовательных результатов. Обучающиеся овладевают целым рядом комплексных знаний и умений, необходимых для реализации проектной деятельности. Формируются пространственное, аналитическое и синтетическое мышление, готовность и способность к творческому поиску и воплощению своих идей на практике. Знания в области моделирования нацеливает детей на осознанный выбор профессии, связанной с техникой, изобразительным искусством, дизайном: инженер-конструктор, инженер-технолог, проектировщик, художник, дизайнер.

 Крайне важно. Что занятия 3D-моделированием позволяют развивать не только творческий потенциал школьников, но и их социальнопозитивное мышление. Творческие проекты по созданию АРТ-объектов: подарки, сувениры, изделия для различных социально-значимых мероприятий.

 Программа разработана для учреждения дополнительного образования, что актуально, так как в дополнительном образовании образовательная деятельность должна быть направлена «на социализацию и адаптацию обучающихся к жизни в обществе».

 Новая Концепция развития дополнительного образования нацеливает учреждения дополнительного образования на «превращение жизненного пространства в мотивирующее пространство».

#### **Цель программы**

Формирование и развитие у обучающихся практических компетенций в области 3D технологий. Повышение познавательной мотивации и развитие элементов инженерного мышления обучающихся в процессе приобретения знаний, умений и навыков 3Dмоделирования и разработки социально-значимых творческих проектов.

## **Задачи программы**

- научить обучающихся создавать модели в программах по 3D моделированию;

- научить обучающихся работать на современном 3D оборудовании (принтер, сканер, 3 ручки);

- выполнять и разрабатывать авторские творческие проекты с применением 3D моделирования и защищать их на научно-практических конференциях;

- профориентация обучающихся;

- подготовить обучающихся к выступлениям на соревнованиях по 3 D моделированию.

# **Основные особенности программы**

 Программа предусматривает подготовку обучающихся в области 3D-моделирования и 3D-печати. Обучение 3D-моделированию опирается на уже имеющийся у обучающихся опыт постоянного применения информационно-компьютерных технологий.

 В содержании программы особое место отводится практическим занятиям, направленным на освоение 3D технологии и обработку отдельных технологических приемов и практикумов, практических работ направленных на получение результата, осмысленного и интересного для обучающегося. Результатом реализации всех задач являются творческие проекты – созданные АРТ объекты, сувениры.

 Программа является авторской, разработана и составлена в соответствии с требованиями к дополнительным общеобразовательным общеразвивающим программам.

 В программе достаточно полно изложен теоретический учебный материал, при этом ко всем темам четко определены практические занятия, которым отводится значительная роль, учитывая специфику программы. Программа составлена так, чтобы каждый обучающийся имел возможность самостоятельно выбрать наиболее интересный объект и тему для работы,

 Программа предназначена для обучающихся 11-17 лет, проявляющих интерес к техническому творчеству.

 Объем программы: 68 тематических часа. Из них 24 часа-теория и 44 часа-практика. Срок освоения: 1 год

Режим занятий: 2 раза в неделю. Продолжительность занятий – 1 час.

# **ПЛАНИРУЕМЫЕ РЕЗУЛЬТАТЫ**

#### **Личностные результаты:**

• критическое отношение к информации и избирательность её восприятия;

• осмысление мотивов своих действий при выполнении заданий;

• развитие любознательности, сообразительности при выполнении разнообразных заданий проблемного и эвристического характера;

• развитие внимательности, настойчивости, целеустремлённости, умения преодолевать трудности;

• развитие самостоятельности суждений, независимости и нестандартности мышления;

• освоение социальных норм, правил поведения, ролей и форм социальной жизни в группах и сообществах;

• формирование коммуникативной компетентности в общении и сотрудничестве с другими обучающимися.

### **Метапредметные результаты**

*Регулятивные универсальные учебные действия:*

• умение принимать и сохранять учебную задачу;

- умение планировать последовательность шагов алгоритма для достижения цели;
- умение ставить цель (создание творческой работы), планировать достижение этой цели;
- умение осуществлять итоговый и пошаговый контроль по результату;
- способность адекватно воспринимать оценку наставника и других обучающихся;
- умение различать способ и результат действия;

• умение вносить коррективы в действия в случае расхождения результата решения задачи на основе её оценки и учёта характера сделанных ошибок;

• умение в сотрудничестве ставить новые учебные задачи;

• способность проявлять познавательную инициативу в учебном сотрудничестве;

• умение осваивать способы решения проблем творческого характера в жизненных ситуациях;

• умение оценивать получающийся творческий продукт и соотносить его с изначальным замыслом, выполнять по необходимости коррекции либо продукта, либо замысла.

## *Познавательные универсальные учебные действия:*

• умение осуществлять поиск информации в индивидуальных информационных архивах обучающегося, информационной среде образовательного учреждения, федеральных хранилищах информационных образовательных ресурсов;

• умение использовать средства информационных и коммуникационных технологий для решения коммуникативных, познавательных и творческих задач;

• умение ориентироваться в разнообразии способов решения задач;

• умение осуществлять анализ объектов с выделением существенных и несущественных признаков;

- умение проводить сравнение, классификацию по заданным критериям;
- умение строить логические рассуждения в форме связи простых суждений об объекте;

• умение устанавливать аналогии, причинно-следственные связи;

• умение моделировать, преобразовывать объект из чувственной формы в модель, где выделены существенные характеристики объекта (пространственно-графическая или знаково-символическая);

• умение синтезировать, составлять целое из частей, в том числе самостоятельно достраивать с восполнением недостающих компонентов.

*Коммуникативные универсальные учебные действия*:

• умение аргументировать свою точку зрения на выбор оснований и критериев при выделении признаков, сравнении и классификации объектов;

• умение выслушивать собеседника и вести диалог;

• способность признавать возможность существования различных точек зрения и право каждого иметь свою;

• умение планировать учебное сотрудничество с наставником и другими обучающимися: определять цели, функции участников, способы взаимодействия;

• умение осуществлять постановку вопросов: инициативное сотрудничество в поиске и сборе информации;

• умение разрешать конфликты: выявление, идентификация проблемы, поиск и оценка альтернативных способов разрешения конфликта, принятие решения и его реализация;

• умение с достаточной полнотой и точностью выражать свои мысли в соответствии с задачами и условиями коммуникации;

• владение монологической и диалогической формами речи.

**СОДЕРЖАНИЕ УЧЕБНО-ТЕМАТИЧЕСКОГО ПЛАНА**

**Компьютерная графика**

Инструктаж по технике безопасности при работе на компьютере. Устройство и принцип работы персонального компьютера. Что такое компьютерная графика. Назначение графического редактора. Знакомство с программой «КОМПАС -3D» (инсталяция, изучение интерфейса, основные приемы работы).

## **Изучение и работа с чертежами.**

Обзор 3D графики, обзор разного программного обеспечения. Знакомство с программой «3D MAX». Редактирование моделей.

*Практические работы*:

1. Создание простых геометрических фигур.

2. Трехмерное моделирование модели по изображению.

*Аналитическая деятельность:*

- анализировать изображения для компьютерного моделирования;

- анализировать и сопоставлять различное программное обеспечение.

*Практическая деятельность*:

- осуществлять взаимодействие разного программного обеспечения;

- определять возможности моделирования в том или ином программном обеспечении;

- проводить поиск возможностей в программном обеспечении.

## **Операции моделирования.**

Способы создания моделей с применением операции моделирования, формообразования.. Способы редактирования моделей. Применение специальных операций для создания элементов конструкций. Применение библиотек.

*Практические работы:*

1.Манипуляции с объектами.

2. Дублирование, размножение объекта.

*Аналитическая деятельность:*

- приводить примеры ситуаций, в которых требуется использование программного обеспечения для 3D моделирования.

*Практическая деятельность:*

- создавать с использованием конструкторов (шаблонов) 3D модели;

- проявлять избирательность в работе с библиотеками, исходя из морально-этических соображений, позитивных социальных установок и интересов индивидуального развития.

### **Создание чертежей**

Обзор 3D графики, обзор программного обеспечения для создания чертежа. Знакомство с программой «CorelDRAW», основы векторной графики, конвертирование форматов, практическое занятие. Создание чертежа в программном обеспечении по 3D моделированию, конвертирование графических изображений в векторную графику. *Практические работы:*

1.Рисованные кривые, многоугольники.

2.Создание графическим примитивов.

3.Создание простых чертежей на бумаге.

4. создание электронного чертежа.

*Аналитическая деятельность:*

- выявлять общие черты и отличия способов создания чертежа;

- анализировать модель для создания чертежа;

*Практическая деятельность:*

- осуществлять электронный чертеж по средством программного обеспечения для 3D моделирования;

- создавать бланк чертежа и чертеж в бумажном варианте.

# **Проектирование деталей**

Изучение шаблонов для создания чертежа в 3 проекциях, создание разрезов, выставление размеров, правильное написание текста на чертеже.

*Практические работы:*

1. Построение сопряжений в чертежах деталей.

2. Проектирование детали.

3. Проектирование зубчатых передач, валов, разных видов соединений.

*Аналитическая деятельность:*

- приводить примеры ситуаций, где требуется чертеж в 2-х проекциях, где в 3-х, а где требуется разрез;

- анализировать и сопоставлять различную функциональность разного программного обеспечения.

*Практическая деятельность:*

- создавать разные проекции. для графических моделей;

- рисовать кривые, уметь строить многоугольники.

# **3D печать.**

Что такое 3D принтер. Изучение разновидностей 3D принтеров, различного программного обеспечения. Подбор слайсера для 3D принтера, возможность построения поддержек, правильное расположение модели на столе. Печать моделей на теплом и холодном столе, в чем разница. Средства для лучшей адгезии пластика со столом.

*Практические работы:*

- 1. 3D принтер, из чего состоит, принципы работы, расположение осей.
- 2. Настройка 3Dпринтера, калибровка стола, загрузка пластика.
- 3. 3.Изучение программного обеспечения для печати (слайсеры).
- 4. Виды пластика, состав. Температуры плавления. Химический состав.
- 5. Подготовка 3D модели к печати, разбиение на слои, плотность заполнения, печать с поддержками, с плотом, с краем.

6. Пробная печать.

*Аналитическая деятельность:*

- приводить примеры формальных и неформальных исполнителей;
- придумывать задачи по управлению принтеров с ПК;
- выделять примеры ситуаций, где требуется теплый стол;
- определять возможность печати без поддержек;
- анализировать модель, для дальнейшей печати и выбор пластика;
- определять неисправности 3D принтера;
- осуществлять печать на 3D принтере;

- сравнивать различные слайсеры после печати.

*Практическая деятельность:*

- конвертировать модель в STL-файл, и в дальнейшем в GCODE;

- уметь загружать пластик, и осуществлять калибровку стола;

- правильно располагать 3D модели на столе;

- осуществлять печать на 3D принтере.

## **Создание авторских моделей и их печать.**

Самостоятельная работа над созданием авторских моделей, проектов с чертежами и печатью.

Презентация авторских моделей.

### **3D сканирование.**

Устройство 3Dсканера, основные характеристики, настройка, приемы работы. Общая информация о подготовке модели к работе. Подготовка модели для разных технологий 3D печати.

*Практическая работа:.*

- 1. Настройка 3D сканера
- 2. Изучение программного обеспечения для сканирования.
- 3. Выполнение проектов.

*Аналитическая деятельность:*

- определять возможность сканирования;
- анализировать модель, для дальнейшего сканирования;
- определять неисправности 3D сканера;
- осуществлять сканирование на 3D сканере.

*Практическая деятельность:*

- выполнение проектов.

# **Работа с 3D ручкой**

Инструкция по работе с 3D ручкой. Основные приемы и способы.

Создание плоских элементов для последующей сборки.

Сборка 3D моделей из плоских элементов.

Объемное рисование моделей

Выполнение проектов.

# **Комплексный практикум**

Решение тестов и написание программ.

Итоговая аттестация.

# **СОДЕРЖАНИЕ ПРОГРАММЫ**

# **УЧЕБНЫЙ ПЛАН**

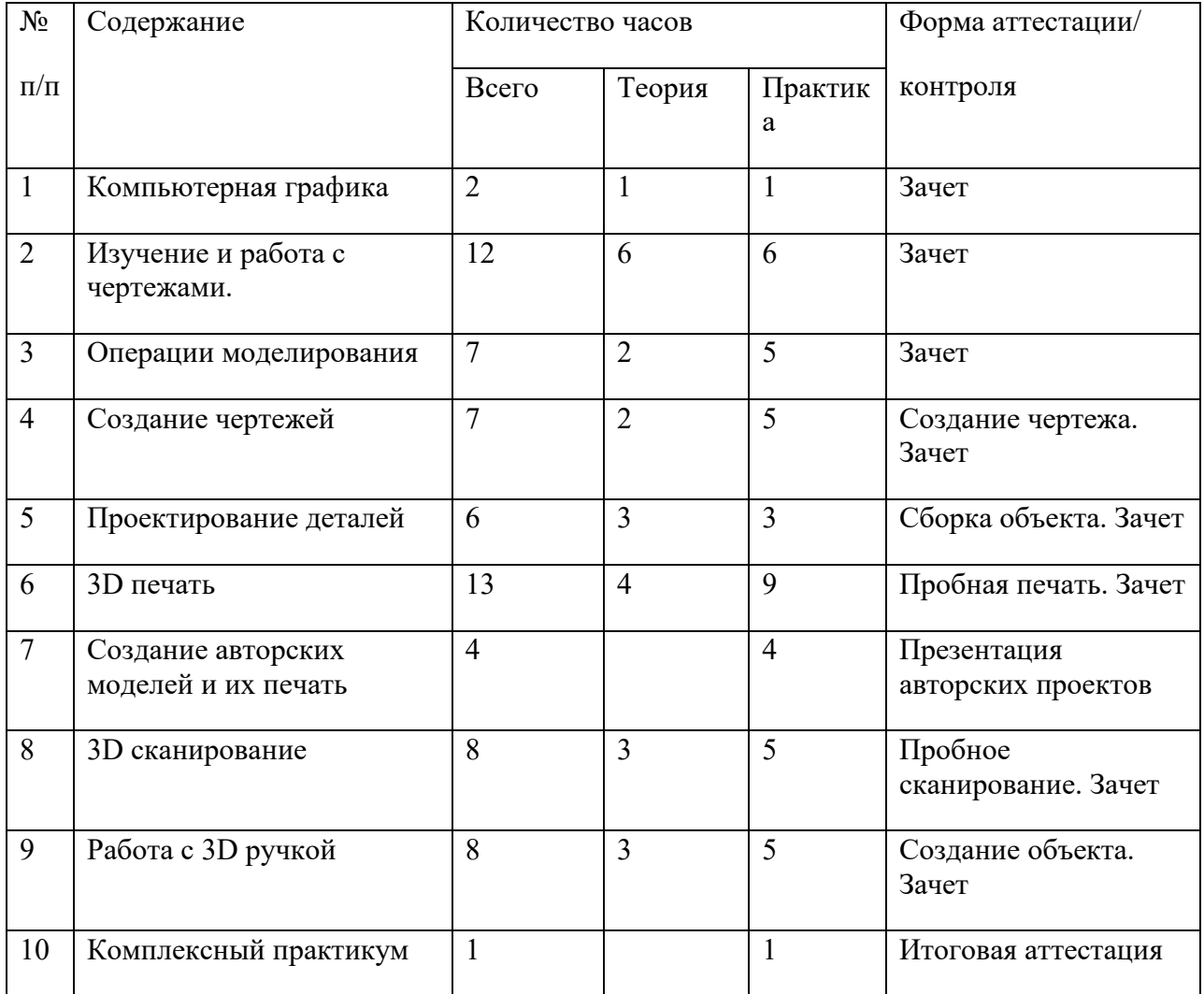

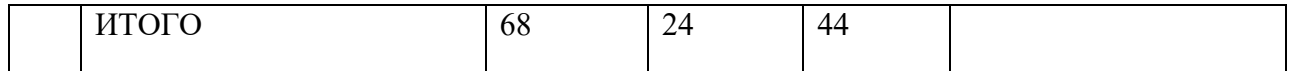

# **Тематическое планирование**

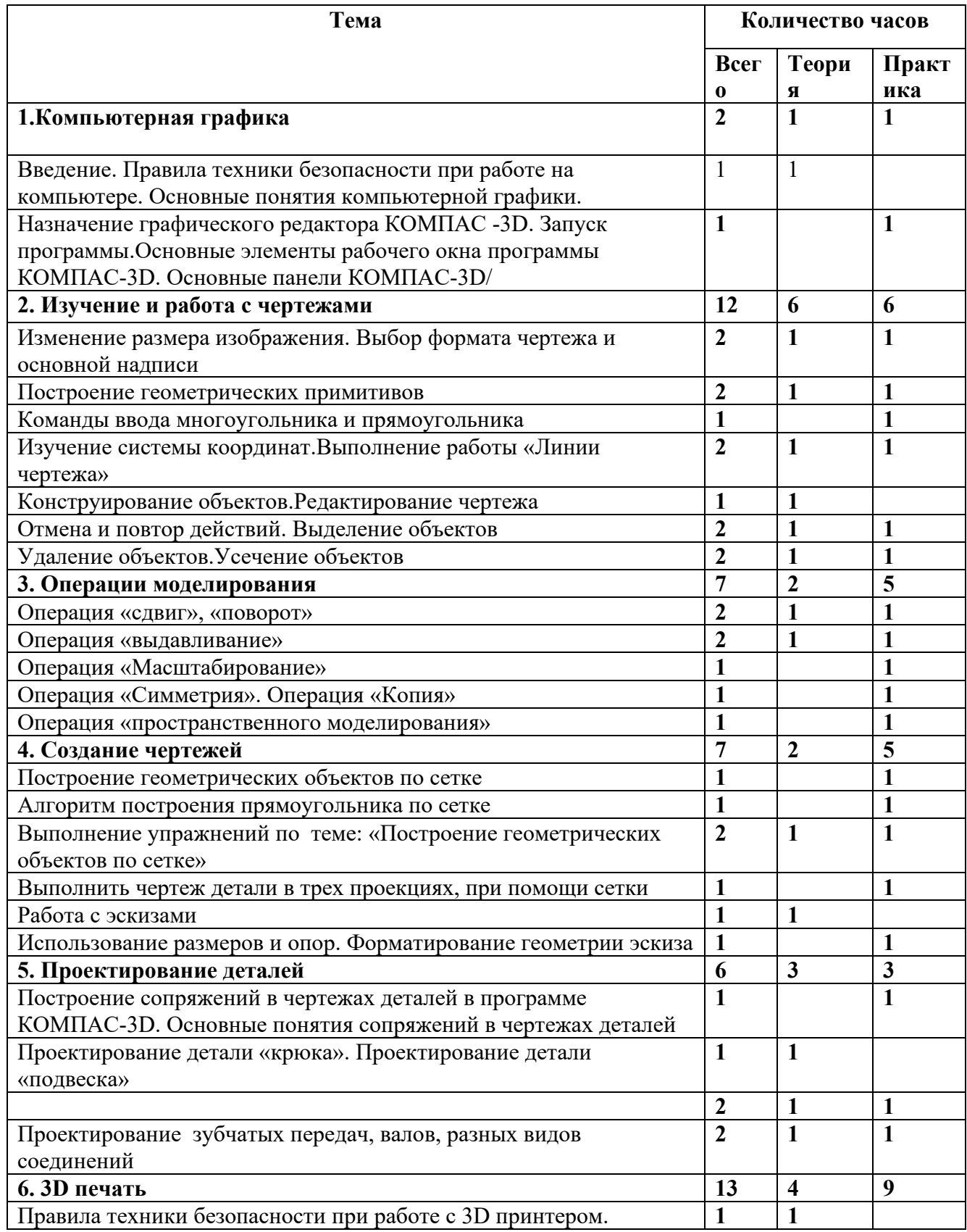

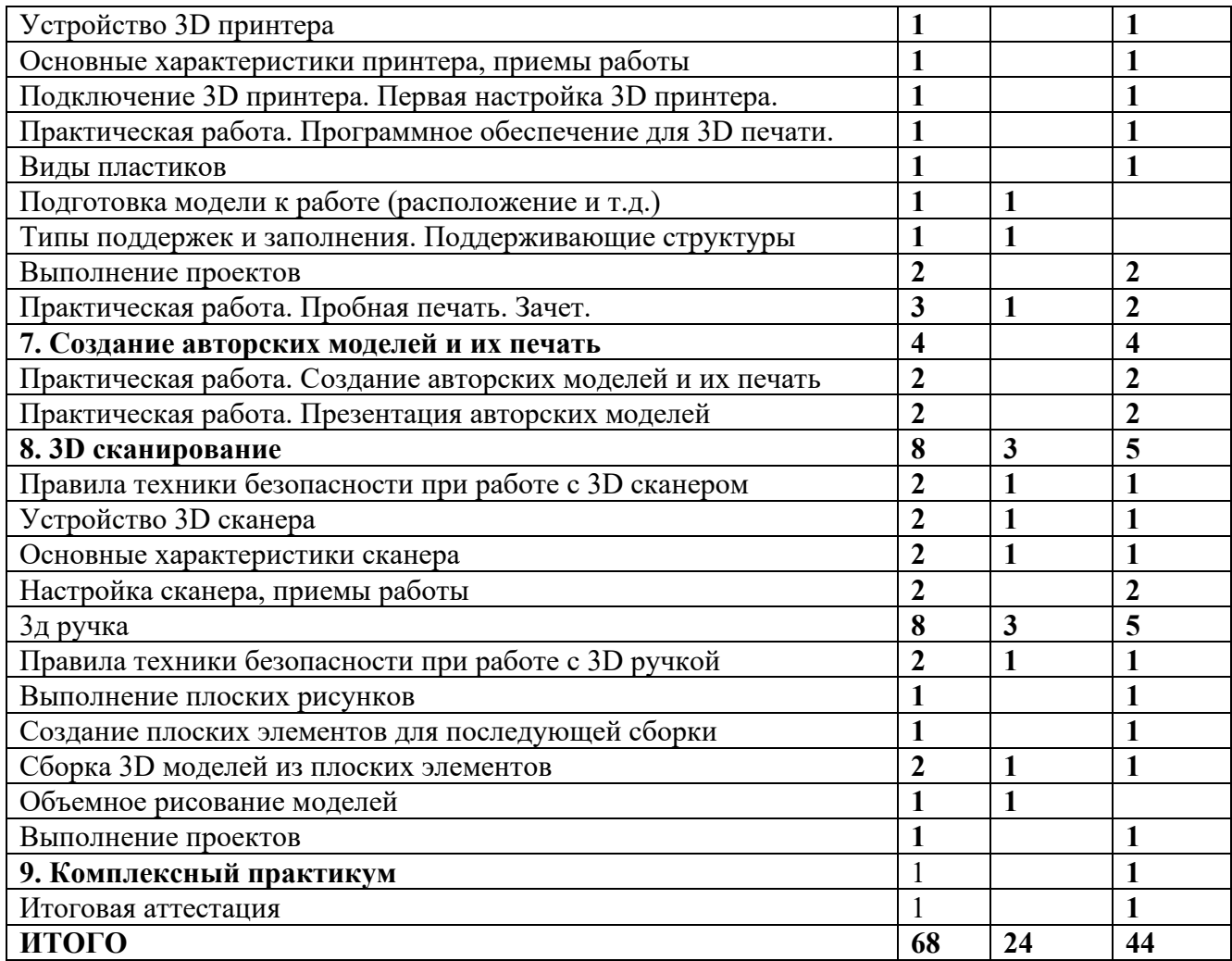

# **УСЛОВИЯ РЕАЛИЗАЦИИ ПРОГРАММЫ**

# **Материально-техническое обеспечение**

Для успешной реализации программы имеются: помещения, удовлетворяющие требованиям к образовательному процессу в учреждениях дополнительного образования, компьютеры, 3D принтеры, Интернет, интерактивная доска, проектор, 3D сканер, комплектующие для 3D принтеров, расходные материалы (пластик разных видов и разного цвета, двухсторонний скотч, клей для 3D печати).

# **Информационное обеспечение**

[http://today.ru](http://today.ru/) – энциклопедия 3D печати [http://3drazer.com](http://3drazer.com/) - Портал CG. Большие архивы моделей и текстур для 3ds max [http://3domen.com](http://3domen.com/) - Сайт по 3D-графике Сергея и Марины Бондаренко/виртуальная школапо 3ds max/бесплатные видеоуроки [http://www.render.ru](http://www.render.ru/) - Сайт посвященный 3D-графике [http://3DTutorials.ru](http://3dtutorials.ru/) - Портал посвященный изучению 3D Studio Max [http://3dmir.ru](http://3dmir.ru/) - Вся компьютерная графика — 3dsmax, photoshop, CorelDra[whttp://3dcenter.ru](http://3dcenter.ru-/) - Галереи/Уроки [http://www.3dstudy.ru](http://www.3dstudy.ru/) [http://www.3dcenter.ru](http://www.3dcenter.ru/) [http://video.yandex.ru](http://video.yandex.ru/) - уроки в программах Autodesk 123D

design, 3D MA[Xwww.youtube.com](http://www.youtube.com/) - уроки в программах Autodesk 123D design, 3D MAX http://online-[torrent.ru/Table/3D](http://online-torrent.ru/Table/3D-modelirovanie)[modelirovanie](http://online-torrent.ru/Table/3D-modelirovanie) [http://www.blender.org](http://www.blender.org/) – официальный адрес программы бленде[рhttp://autodeskrobotics.ru/123d](http://autodeskrobotics.ru/123d) [http://www.123dapp.com](http://www.123dapp.com/) [http://www.varson.ru/geometr\\_9.html](http://www.varson.ru/geometr_9.html)

## **ОБОРУДОВАНИЕ**

- 1.  $3D$  принтер.
- 2. 3D принтер двухэкструдерный.
- 3. 3D сканер ручной.
- 4. 3D ручка.
- 5. Доска магнитно-маркерная поворотная.
- 6. Графический планшет.
- 7. Ноутбук.

Приложение

## **ПРИЛОЖЕНИЕ 1**

#### **Построение геометрической фигуры**

Построение детали начинается с создания основания. Построение основания начинается с создания его плоского эскиза. Как правило, для построения эскиза основания выбирают одну из стандартных плоскостей проекций.

Выбор плоскости для построения эскиза основания не влияет на дальнейший порядок построения модели и ее свойства. От этого зависит положение детали в пространстве при выборе одной из стандартных ориентаций.

В Дереве модели раскройте "ветвь" Начало координат щелчком на значке + слева от названия ветви, и укажите Плоскость XY (фронтальная плоскость). Пиктограмма плоскости будет выделена цветом.

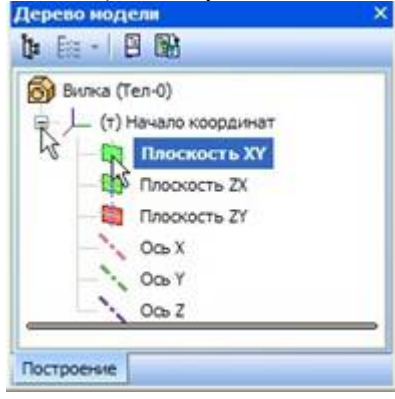

Нажмите кнопку **Эскиз** на панели **Текущее состояние**. Система перейдет в режим редактирования эскиза, **Плоскость XY** станет параллельной экрану.

Нажмите кнопку **Геометрия** на **Панели переключения**. Ниже откроется одноименная инструментальная панель.

Нажмите кнопку **Прямоугольник** на панели **Геометрия.**

Начертите небольшой прямоугольник так, чтобы точка начала координат эскиза оказалась внутри прямоугольника. Для построения достаточно указать две точки на любой из диагоналей, например, точки 1 и 2.

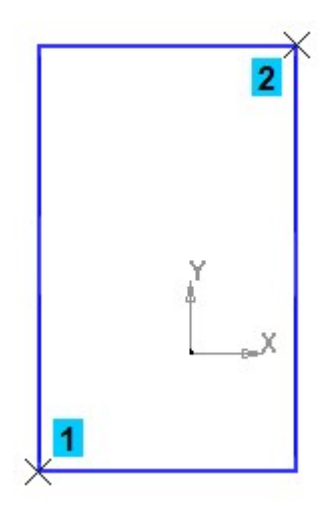

#### **Использование Привязок**

**Привязки** — механизм, позволяющий точно задать положение курсора, выбрав условие его позиционирования (например, в ближайшей характерной точке объекта, в его середине, на пересечении двух объектов и т.д.). Управлять привязками удобно с помощью специальной панели Глобальные привязки. Выполните команду **Вид – Панели инструментов.**

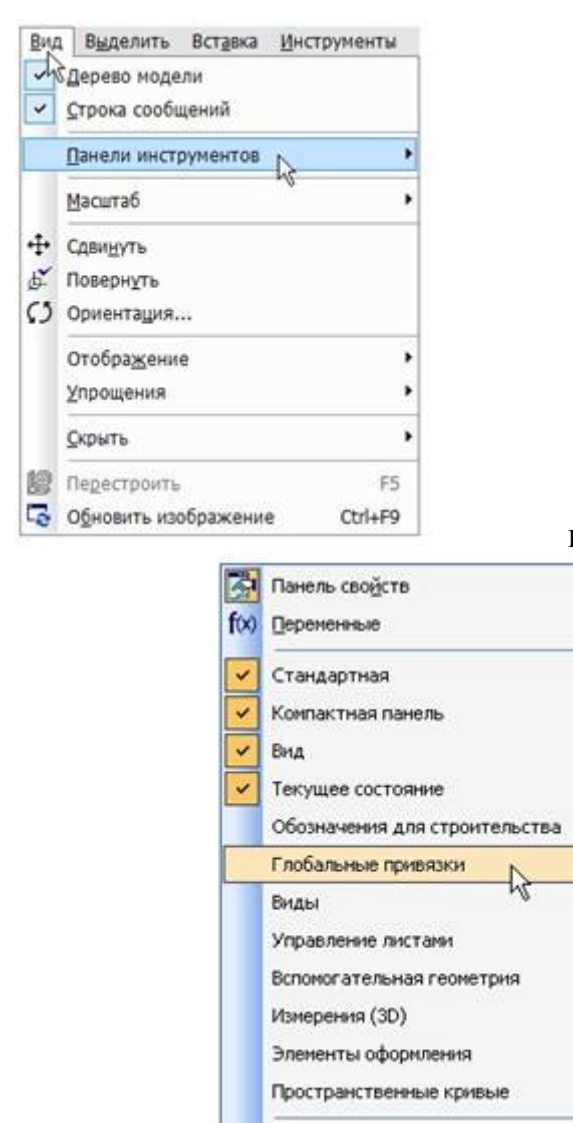

Настройка интерфейса...

#### В Меню панелей укажите **Глобальные**

**привязки.** 

На экране появится панель **Глобальные привязки**. Перетащите панель мышью за заголовок на свободное место над окном документа.

Нажмите кнопку **Отрезок** на панели **Геометрия.**

Постройте диагональ прямоугольника — с помощью привязки **Ближайшая точка** укажите две вершины прямоугольника. Для этого подведите курсор к вершине прямоугольника. На экране отобразится название привязки, а в указанной точке появится значок, свидетельствующий о срабатывании привязки. Нажмите левую кнопку мыши и точка, отмеченная значком, будет зафиксирована. Аналогично укажите вторую вершину.

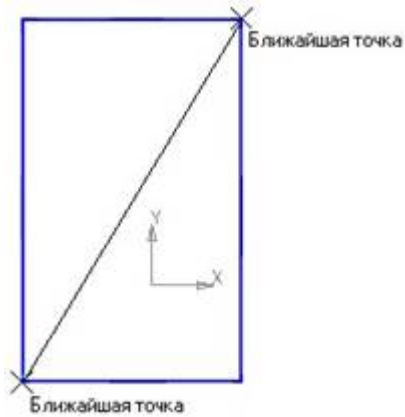

Нажмите кнопку **Прервать** команду на **Панели специального управления.** Измените стиль линии диагонали **с Основная (синяя линия) на Тонкая (черная линия).**

Диагональ прямоугольника необходима для его правильного размещения в эскизе. В то же время, она не должна участвовать непосредственно в создании элемента — это будет нарушением одного из основных требований к эскизам. Изменение стиля линии решает эту проблему, так как при построении учитываются только основные (синие) линии.

На панели **Глобальные привязки** отключите привязку **Выравнивание,** включите привязки **Середина и Угловая.**

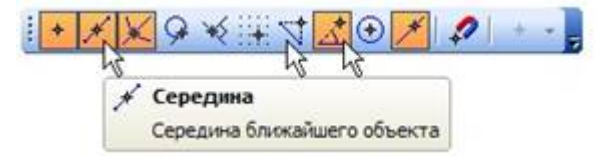

Нажмите кнопку **Точка.**

С помощью привязки **Ближайшая точка** постройте точку на середине диагонали.

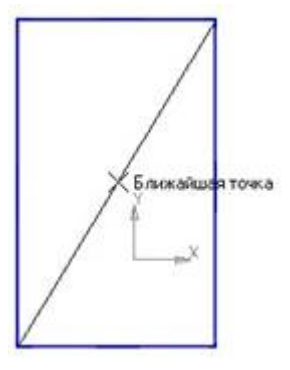

Нажмите кнопку **Параметризация** на **Панели переключения** и кнопку **Объединить точки** на **Расширенной панели команд параметризации точек.**

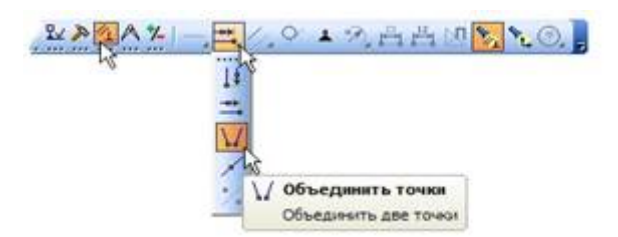

Укажите начало координат эскиза и точку на диагонали прямоугольника. Центр прямоугольника переместится в точку начала координат.

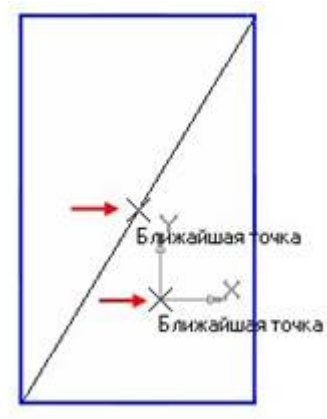

Закройте эскиз. Для этого нажмите кнопку **Эскиз** еще раз.

Нажмите кнопку **Операция выдавливания** на панели Редактирование детали.

На экране появится **фантом трехмерного элемента** — временное изображение, показывающее текущее состояние создаваемого объекта.

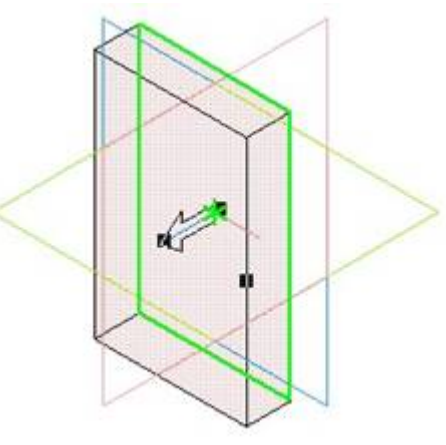

Введите число 16. Значение попадет в поле **Расстояние 1** на **Панели свойств.** Это результат работы режима **Предопределенного ввода параметров.**

Нажмите клавишу **<Enter>** для фиксации значения.

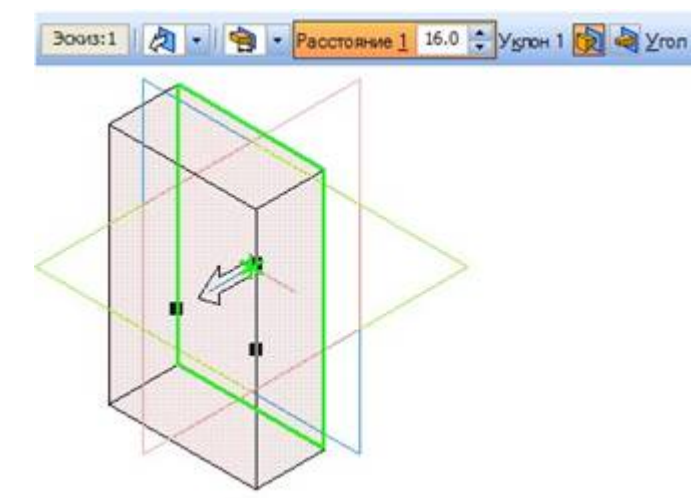

Нажмите кнопку **Создать объект** на **Панели специального управления** — будет построено основание детали.

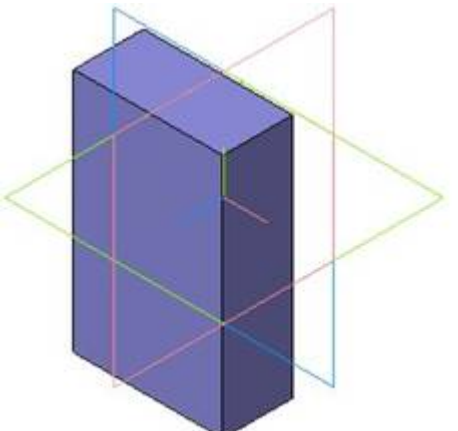

ДОКУМЕНТ ПОДПИСАН ЭЛЕКТРОННОЙ ПОДПИСЬЮ

Сертификат: 00A81936C2D661B61A4BD21EF9E9263ABC Владелец: Бузинаева Ольга Валерьевна Действителен: с 25.04.2023 до 18.07.2024